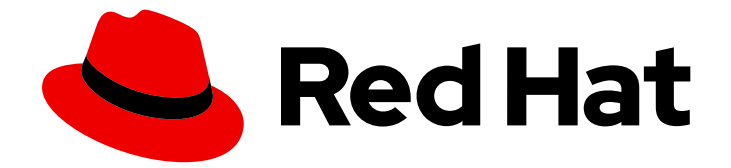

# Red Hat Ansible Inside 1.1

# Red Hat Ansible 侧报告指南

了解红帽内部报告

Last Updated: 2023-04-12

了解红帽内部报告

## 法律通告

Copyright © 2023 Red Hat, Inc.

The text of and illustrations in this document are licensed by Red Hat under a Creative Commons Attribution–Share Alike 3.0 Unported license ("CC-BY-SA"). An explanation of CC-BY-SA is available at

http://creativecommons.org/licenses/by-sa/3.0/

. In accordance with CC-BY-SA, if you distribute this document or an adaptation of it, you must provide the URL for the original version.

Red Hat, as the licensor of this document, waives the right to enforce, and agrees not to assert, Section 4d of CC-BY-SA to the fullest extent permitted by applicable law.

Red Hat, Red Hat Enterprise Linux, the Shadowman logo, the Red Hat logo, JBoss, OpenShift, Fedora, the Infinity logo, and RHCE are trademarks of Red Hat, Inc., registered in the United States and other countries.

Linux ® is the registered trademark of Linus Torvalds in the United States and other countries.

Java ® is a registered trademark of Oracle and/or its affiliates.

XFS ® is a trademark of Silicon Graphics International Corp. or its subsidiaries in the United States and/or other countries.

MySQL<sup>®</sup> is a registered trademark of MySQL AB in the United States, the European Union and other countries.

Node.js ® is an official trademark of Joyent. Red Hat is not formally related to or endorsed by the official Joyent Node.js open source or commercial project.

The OpenStack ® Word Mark and OpenStack logo are either registered trademarks/service marks or trademarks/service marks of the OpenStack Foundation, in the United States and other countries and are used with the OpenStack Foundation's permission. We are not affiliated with, endorsed or sponsored by the OpenStack Foundation, or the OpenStack community.

All other trademarks are the property of their respective owners.

## 摘要

使用报告来开发深入了解如何使用 Red Hat Ansible Inside。

# 目录

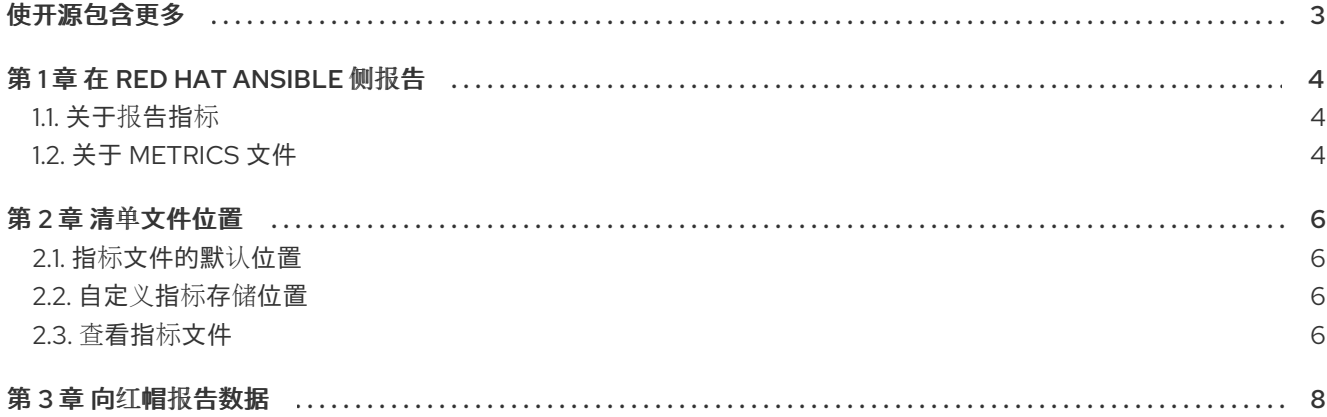

# 使开源包含更多

<span id="page-6-0"></span>红帽致力于替换我们的代码、文档和 Web 属性中存在问题的语言。我们从这四个术语开始: master、 slave、黑名单和白名单。由于此项工作十分艰巨,这些更改将在即将推出的几个发行版本中逐步实施。有 关更多详情,请参阅我们的首席技术官 Chris Wright [提供的消息。](https://www.redhat.com/en/blog/making-open-source-more-inclusive-eradicating-problematic-language)

# 第 1 章 在 RED HAT ANSIBLE 侧报告

<span id="page-7-0"></span>为了满足您的 Red Hat Ansible 侧订阅要求,您必须将有关自动化使用的指标文件发送给红帽。本指南描 述了收集的数据、如何实施其集合以及如何向红帽返回数据。

## <span id="page-7-1"></span>1.1. 关于报告指标

Ansible 端保存有关自动化作业的高级别使用数据。红帽使用此数据来识别产品改进和新功能中的工作位 置。

完成自动化作业后,会收集指标以保存有关作业的以下信息:

- 自动化作业的类型、持续时间和时间。
- 作业中使用的集合和角色的名称,以及它们使用的次数。
- 安装、更新、失败和跳过的节点数量。
- 作业期间发生的事件。  $\bullet$

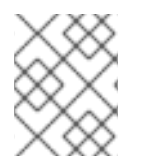

#### 注意

红帽不会收集个人 Identifiable Information (PII), 如 IP 地址、位置、用户详情或操作系统 规格。

以下架构图演示了数据如何保存到 Python 应用程序之外的持久数据存储中,以便将其发送到红帽。

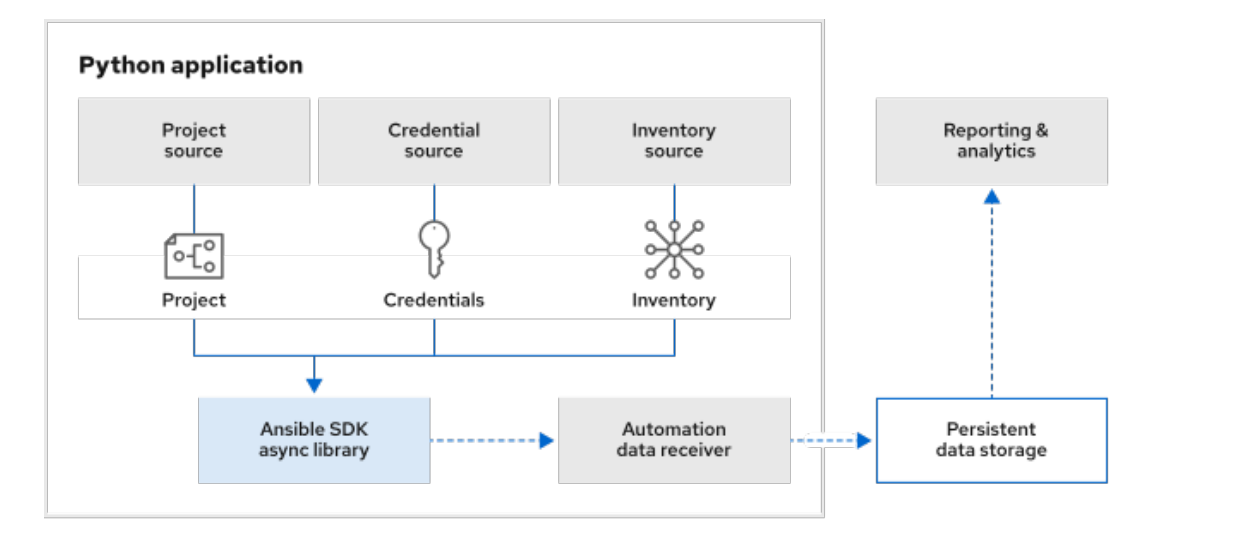

285 MOD

## <span id="page-7-2"></span>1.2. 关于 METRICS 文件

指标数据捆绑到 tarball 文件中。为每个作业生成单独的文件。您可以查看文件的内容:它们没有加密。 每个 tarball 文件包含以下未加密的 CSV 文件:

- **jobs.csv** 记录自动化作业的持续时间和状态、执行的任务数量以及受作业影响的主机数量。  $\bullet$
- **modules.csv** 记录模块名称、任务数和持续时间。
- collection .csv : 记录集合名称、任务数和持续时间。
- **roles.csv** 记录角色名称、任务数和持续时间。
- **playbook\_on\_stats.csv** 记录事件 ID 和数据。

## 第 2 章 清单文件位置

<span id="page-9-0"></span>向红帽报告指标是必需的。安装 Ansible SDK 时会自动启用自动化作业的日志记录指标。您不能禁用它。

每次运行自动化作业时,都会创建一个新的 tarball。您需要从存储位置中提取数据,并监控目录的大小。

您可以自定义运行 playbook 的每个 Python 文件的指标存储位置,也可以使用默认位置。

#### <span id="page-9-1"></span>2.1. 指标文件的默认位置

安装 Ansible SDK 时, 默认指标存储位置被设置为 ~/.ansible/metrics 目录。

自动化作业完成后,指标将写入目录中的 tarball 中。如果该目录尚不存在,Ansible SDK 会创建该目录。

### <span id="page-9-2"></span>2.2. 自定义指标存储位置

您可以指定目录的路径,将 metrics 文件存储到运行 playbook 的 Python 文件中。

您可以为每个 Python 自动化作业文件设置不同的目录路径,也可以将多个作业的 tarball 存储在一个目录 中。如果您没有在 Python 文件中设置路径,则其运行的作业的 tarball 将保存在默认目录中 (**~/.ansible/metrics**)。

#### 流程

- 1. 决定文件系统的位置来存储指标数据。确保位置可读并可写入。如果该目录尚不存在, Ansible SDK 会创建该目录。
- 2. 在 Python 文件的 **main** () 函数中的 **job\_options** 中,将 **metrics\_output\_path** 参数设置为要 存储 tarball 的目录。 在以下示例中,指标文件在执行 **pb.yml** playbook 后存储在 **/tmp/metrics** 目录中:

async def main(): executor = AnsibleSubprocessJobExecutor() executor\_options = AnsibleSubprocessJobOptions() job options = { 'playbook': 'pb.yml', *# Change the default job-related data path* 'metrics\_output\_path': '/tmp/metrics',

### <span id="page-9-3"></span>2.3. 查看指标文件

}

自动化作业完成后,导航到您为存储数据指定的目录并列出文件。

新完成作业的数据包含在 tarball 文件中, 其名称以日期和时间开头。例如, 以下文件记录了在 2023 年 3 月 8 日(在 2.30AM)上执行的自动化作业的数据。

 $$$  ls

2023\_03\_08\_02\_30\_24\_\_aaaaaaaa-aaaa-aaaa-aaaa-aaaaaaaaaaaa\_job\_data.tar.gz

要查看 tarball 中的文件,请运行 **tar xvf**。

\$ tar xvf 2023\_03\_08\_02\_30\_24\_\_aaaaaaaa-aaaa-aaaa-aaaa-aaaaaaaaaaaa\_job\_data.tar.gz

- x jobs.csv
- x modules.csv
- x collections.csv
- x roles.csv
- x playbook\_on\_stats.csv

以下示例显示 **jobs.csv** 文件。

#### \$ cat jobs.csv

job\_id,job\_type,started,finished,job\_state,hosts\_ok,hosts\_changed,hosts\_skipped,hosts\_failed,hosts\_un reachable,task\_count,task\_duration 84896567-a586-4215-a914-7503010ef281,local,2023-03-08 02:30:22.440045,2023-03-08 02:30:24.316458,,5,0,0,0,0,2,0:00:01.876413

如果参数值不可用,CSV 文件中的对应条目为空。在上面的 **jobs.csv** 文件中,**job\_state** 值不可用。

# 第 3 章 向红帽报告数据

<span id="page-11-0"></span>您的订阅合同要求您将 **.tar** 文件发送给红帽,以便进行核算。您的红帽合作伙伴代表将告诉您如何向红帽 发送文件。